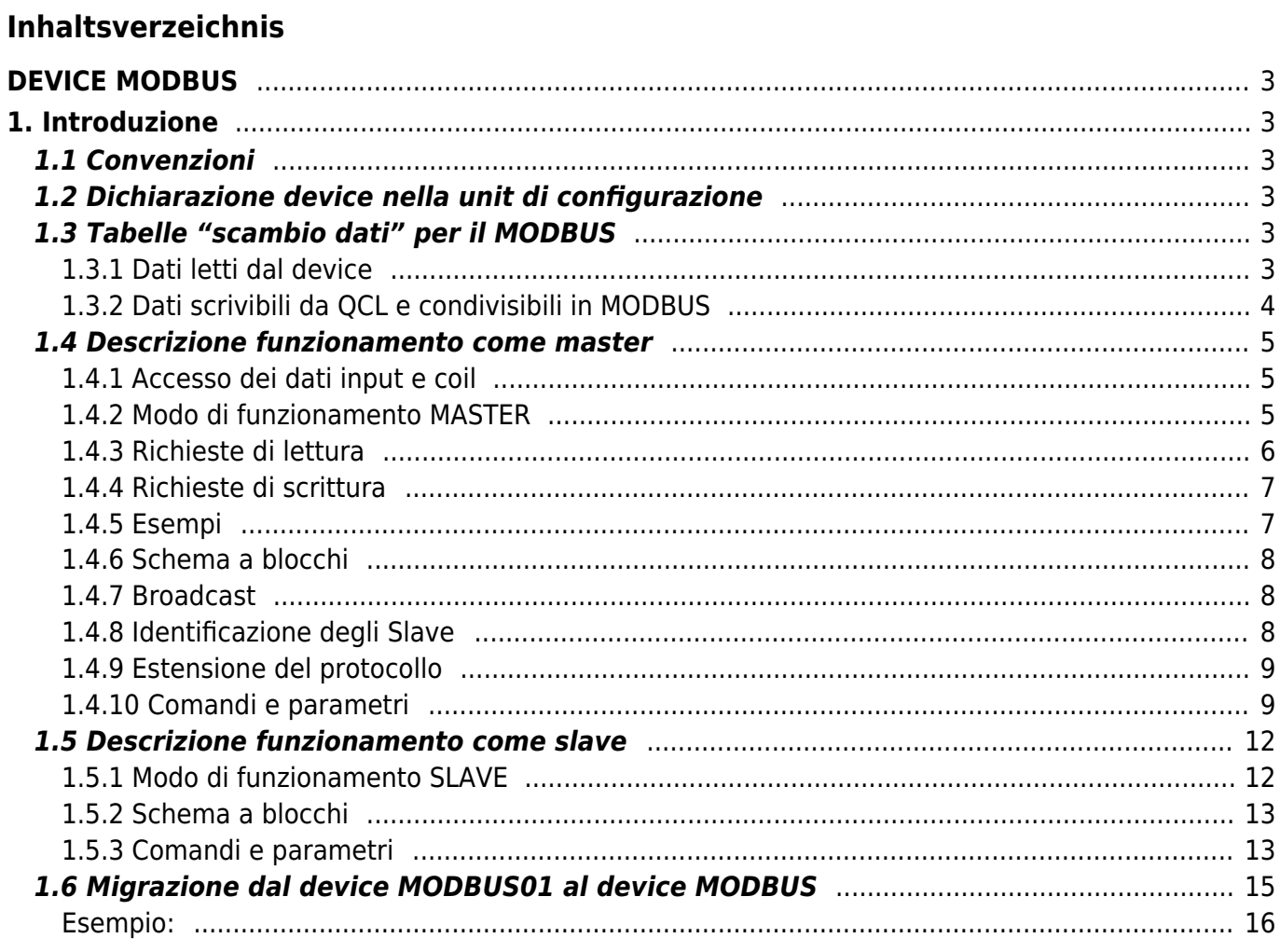

## <span id="page-2-0"></span>**DEVICE MODBUS**

## <span id="page-2-1"></span>**1. Introduzione**

Il protocollo MODBUS® rappresenta un sistema di comunicazione industriale distribuita sviluppata da Gould-Modicon per integrare PLC's, computers, terminals, inverter e altre apparecchiature. MODBUS è un protocollo di comunicazione Master/Slave in cui solo un dispositivo può essere Master e controlla tutte le attività della linea seriale o TCPIP. Per quanto riguarda la linea seriale possono essere collegati fino ad un massimo 247 slave sulla stessa linea. Ad ogni dispositivo è assegnato un indirizzo che distingue esso da tutti gli altri dispositivi connessi.

Il device MODBUS permette di scegliere quale porta seriale, presente sullo strumento, usare per il collegamento. Le caratteristiche della trasmissione dati (nr. dispositivo fisico, baud rate, parità, stop bits) e del modo di trasmissione devono essere selezionate su ogni stazione e non possono essere modificate durante il funzionamento.

Con l'utilizzo di una linea seriale, ci sono due modi di trasmissione utilizzabili nel protocollo Modbus. Ambedue i modi permettono le stesse capacità di comunicazione. Il modo è selezionato dal master e deve essere unico per tutti i dispositivi connessi alla rete. I modi sono:

- ASCII (American Standard Code for Information Interchange)
- RTU, (Remote Terminal Unit.)

Il presente manuale si suddivide in due parti: Parte I - Descrizione funzionamento come master Parte II - Descrizione funzionamento come slave.

## <span id="page-2-2"></span>**1.1 Convenzioni**

Il protocollo di comunicazione modbus standard definisce 4 tipi di dati di scambio:

- $\bullet$  INPUT STATUS = Ingressi digitali (Digital Inputs)
- COIL STATUS = Uscite digitali (Digital Outputs)
- INPUT REGISTER = Ingressi analogici (Analog Inputs)
- HOLDING REGISTER. = Uscite analogiche (Analog Outputs).

Nel corso del manuale si deve tener conto delle convenzioni presenti.

## <span id="page-2-3"></span>**1.2 Dichiarazione device nella unit di configurazione**

Dichiarazione del device utilizzato (device interno): nome del device assegnato, MODBUS, posizione dello slot e numero del device.

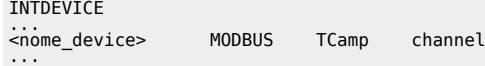

Dove:

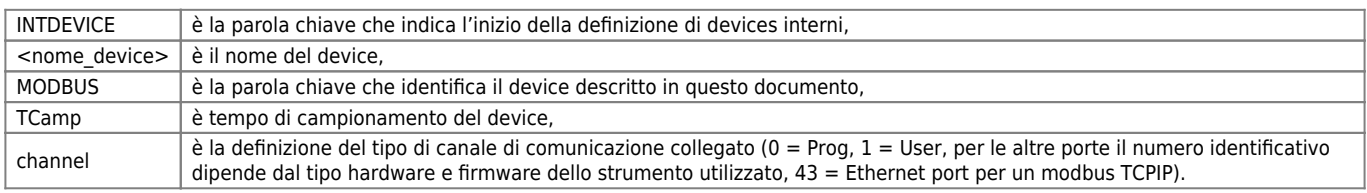

Per quanto riguarda la dichiarazione dell'hardware utilizzato nella sezione "BUS" dell'unità di configurazione si dovrà fare riferimento al manuale firmware dell'hardware stesso.

#### **Esempio**

INTDEVICE modbus MODBUS 0002 1

## <span id="page-2-4"></span>**1.3 Tabelle "scambio dati" per il MODBUS**

## <span id="page-2-5"></span>**1.3.1 Dati letti dal device**

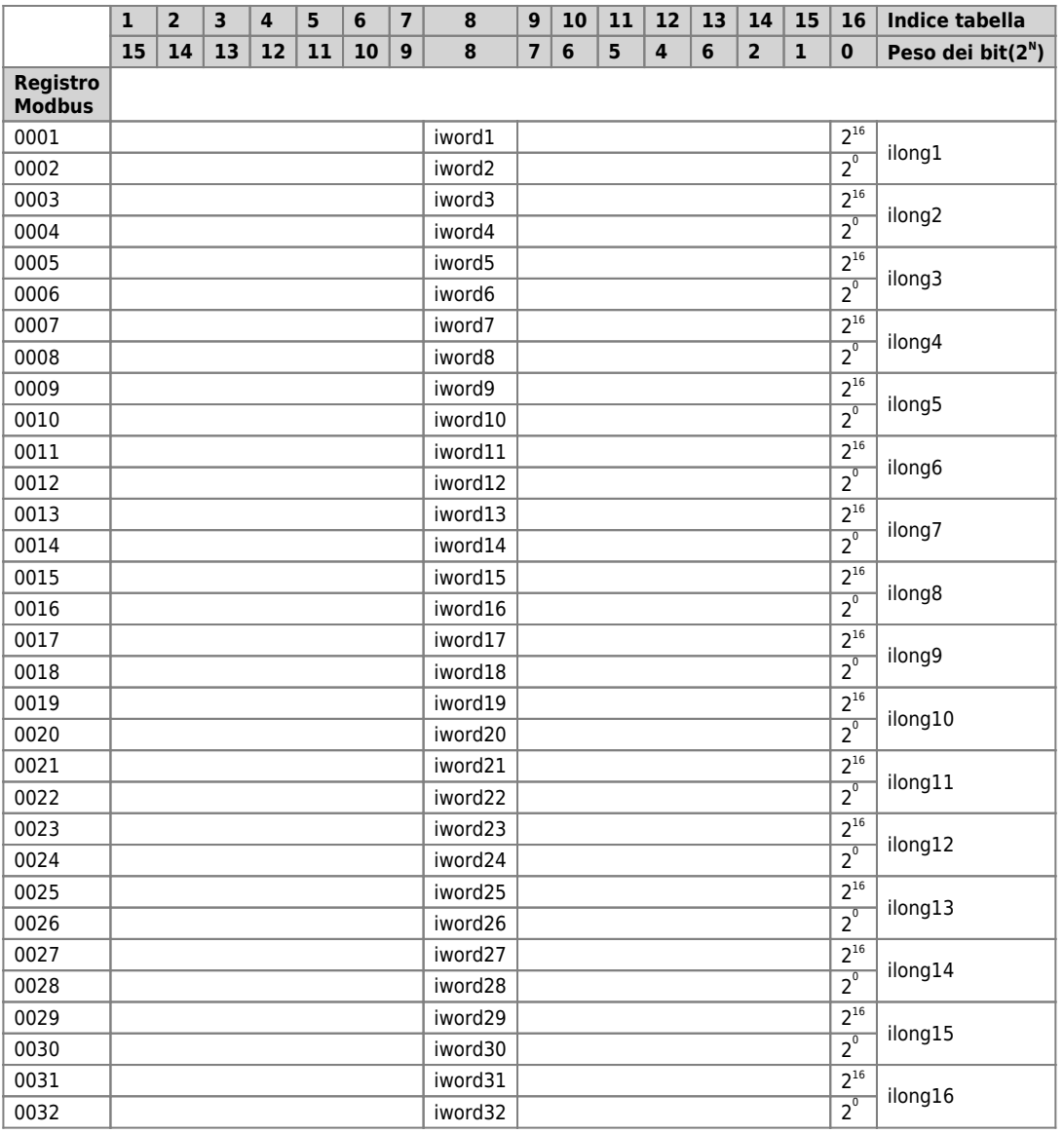

NOTA 1: la " iword1 " è la word più significativa della " ilong1 " (long = doppia word), la "iword3" è la word più significativa della " ilong2 ", …

NOTA 2: il parametro " st\_ibit0 " è il bit meno significativo (con peso 0) della " iword1 ", mentre il bit " st\_ibit15 " è il bit più significativo (con peso 15) della " iword1 ".

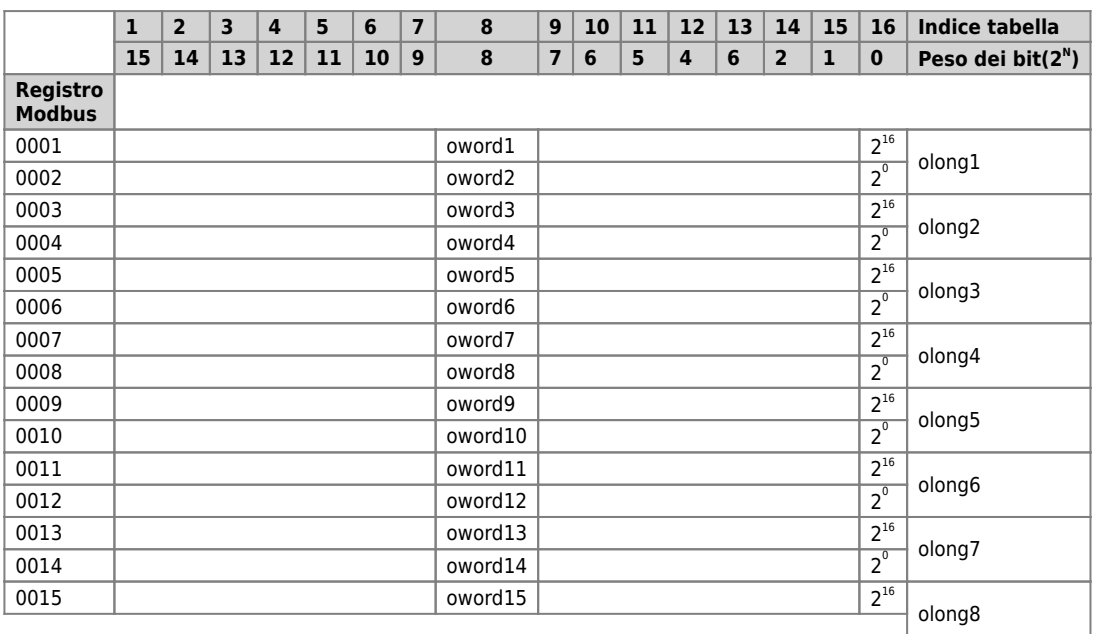

## <span id="page-3-0"></span>**1.3.2 Dati scrivibili da QCL e condivisibili in MODBUS**

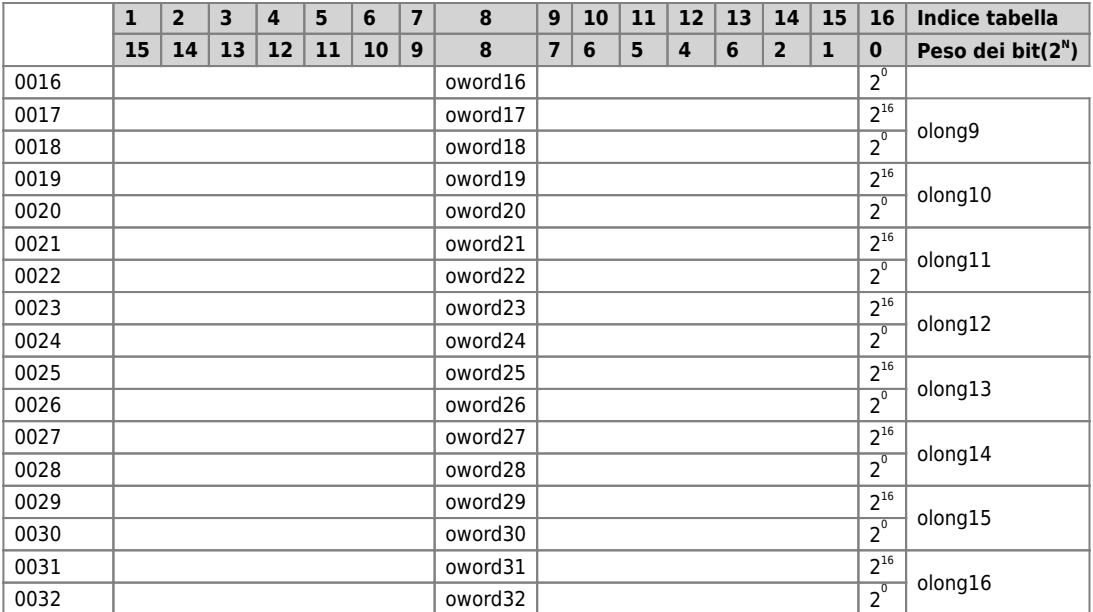

NOTA 1: la " oword1 " è la word più significativa della " olong1 " (long = doppia word), la "oword3" è la word più significativa della " olong2 ", …

NOTA 2: il parametro " st obit0 " è il bit meno significativo (con peso 0) della " oword1 ", mentre il bit " st obit15 " è il bit più significativo (con peso 15) della " oword1 ".

## <span id="page-4-0"></span>**1.4 Descrizione funzionamento come master**

Il device MODBUS può utilizzare una porta seriale o TCPIP per comunicare in modalità master (parametro mode = 0). Esso da la possibilità (tramite parametri, stati e comandi) a tutti gli strumenti di poter colloquiare con qualsiasi apparecchiatura utilizzante protocollo Modbus.

Il device rende disponibile una area di scambio dati dove il QCL può scrivere o leggere i valori condivisi con gli slave della rete. Questa area è rappresentata da una lista di parametri del device suddivisa in due gruppi per differenziare il tipo di accesso dei dati da parte del device. La prima sezione è identificata come INPUT la seconda come OUTPUT. La sezione INPUT, per il funzionamento master, è l'area di deposito dei dati letti. Viene utilizzata quindi da tutte le funzioni di lettura (parametro type = 1, 2, 3 o 4). La sezione OUTPUT, nel funzionamento master, è l'area di deposito dei dati che il master deve trasferire agli slave. Viene utilizzata da tutte le funzioni di scrittura (parametro type = 5, 6, 15 o 16). Per semplificare lo scambio dati tra apparecchiature, la struttura dell'area di scambio include tipi di dato comunemente usati in QCL e cioè WORD, LONG e FLAG. Il tipo "BYTE" non compare perché il modbus utilizza solitamente la dimensione word per ogni indirizzo dei registri. Siccome il protocollo modbus seleziona i dati in base al numero di registro di accesso, mentre il QCL seleziona in base al simbolo del parametro, si crea una tabella di riferimento in cui ogni simbolo QCL trova il corrispondente numero del registro di accesso nel protocollo Modbus. Per ottenere una maggior flessibilità di indirizzamento, la stessa area di scambio dati può essere manipolata dal QCL con parametri di dimensione diversa. Tutti i simboli che compaiono nella stessa riga della tabella si riferiscono alle medesime locazioni di memoria.

## <span id="page-4-1"></span>**1.4.1 Accesso dei dati input e coil**

I dati tipo input o coil hanno nel protocollo modbus una dimensione a bit. Per la memorizzazione di queste informazioni nella tabella di scambio dati è definita la seguente modalità: ogni registro (e quindi ogni parametro word del device) rappresenta 16 elementi che vengono numerati da sinistra verso destra. Per le scritture o letture multiple quando i bit da leggere sono superiori a quelli contenuti nel registro l'operazione continua nel registro successivo. Gli stati st ibit0… e st obit1… sono utili per agevolare l'accesso alle informazioni di tipo bit solo nel primo registro della tabella.

## <span id="page-4-2"></span>**1.4.2 Modo di funzionamento MASTER**

La modalità master viene impostata con il parametro mode = 0. La scheda genera messaggi modbus solamente su comando del QCL e non automaticamente. Per "formattare" la stringa del messaggio modbus vi sono una serie di parametri. Mediante i due comandi SEND o SENDSYC si inviano la richiesta di lettura o scrittura allo slave, una serie di stati permettono una verifica sull'operazione eseguita. Vediamo in dettaglio:

#### **1.4.2.1 Parametri per formattare il messaggio:**

**type** = tipo di richiesta che si vuole processare (lettura o scrittura di word o di bit). **idcard** = indirizzo dell'unità slave verso cui si vuole inviare la richiesta.

**addr** = indice da cui iniziare a leggere o da cui iniziare a scrivere nello slave in questione.

**tabreg** = per le operazioni di lettura (type = 1, 2, 3, 4), questo parametro indica la posizione nella "tabella dei dati letti" dove verrà memorizzato il dato letto sullo slave. Per le operazioni di scrittura (type = 5, 6, 15, 16), questo parametro indica da posizione nella "tabella dei dati da scrivere" dove si trova il dato da scrivere sullo slave. Sono previsti valori tra 1 e 512 per valori del parametro type = 1, 2, 5, 15 (scrittura e lettura di bit), mentre per valori type = 3, 4, 6, 16 (scrittura e lettura di word) i valori previsti sono tra 1 e 32.

**num** = numero di valori che si intendono leggere o scrivere (se il tipo richiesta type lo prevede). Sono previsti valori tra 1 e 128 per valori del parametro type = 1, 2, (lettura di bit), mentre per valori type = 3, 4, 16 (scrittura multipla e lettura di word) i valori previsti sono tra 1 e 32.

#### **1.4.2.2 Comandi per inviare il messaggio:**

SEND invia il messaggio di richiesta allo slave.

SENDSYC invia il messaggio di richiesta ad uno slave QEM di tipo MODBUS e segnala l'operazione conclusa (st sended) solamente quando lo slave esegue il comando RECEIVED.

#### **1.4.2.3 Variabili di Stato per diagnostica operazione:**

Quando l'operazione di trasmissione messaggio è conclusa, viene impostata a 1 la variabile di stato st\_sended. Se è stato utilizzato il comando SEND lo stato viene posto a 1 quando il master riceve la conferma del messaggio inviato. Se invece è stato utilizzato nel master il comando SENDSYC allora questo stato verrà impostato a 1 quando lo slave QEM avrà eseguito il comando RECEIVED. In caso di errore, invece, questo stato viene posto comunque a 1 (dopo il tempo toutsyc) ma il parametro err segnala la causa dell'errore (vedere la descrizione di questo parametro per i dettagli).

Il comando SENDSYC si rende necessario quando si vuole sincronizzare la scrittura del master di un pacchetto dati con la lettura degli stessi dati da parte dello slave (può essere usato quando sia master che slave sono Qmove).

## <span id="page-5-0"></span>**1.4.3 Richieste di lettura**

#### **Read Coil**

Funzione di lettura a bit. Si vogliono leggere i bit di un certo slave (idcard). Viene impostato il parametro type = 1. Bisogna impostare *addr* per indicare l'indirizzo del bit nello slave da cui si intende iniziare a leggere. Il parametro num indica il numero di bit che si intendono leggere. Bisogna impostare tabreg per indicare l'indice del bit nella "tabella dei dai letti" del master da cui si vuole che siano scritti i bit letti. I valori letti saranno salvati nella "tabella dei dati letti". Si raccomanda di soddisfare sempre le seguenti due condizioni:

 $(\text{addr} + \text{num} \cdot 1) \Leftarrow 512$  e (tabreg + num - 1)  $\Leftarrow 512$  altrimenti la richiesta non potrà essere eseguita (segnalazione mediante wcmd).

#### **Read Input**

Funzione di lettura a bit. Si vogliono leggere i bit di un certo slave (idcard). La funzione è identica alla "Read Coil". Viene impostato il parametro type = 2.

Il significato delle due funzioni si distingue a livello di protocollo MODBUS. Alcuni slave possono mettere a disposizione delle zone di memoria differenti a seconda se i bit letti sono Coil o Input. Nel caso di slave Qmove le due richieste hanno lo stesso effetto.

#### **Read Holding Register**

Funzione di lettura a word. Si vogliono leggere le word di un certo slave (idcard). Viene impostato il parametro type = 3. Bisogna impostare addr per indicare l'indirizzo della word nello slave da cui si intende iniziare a leggere. Il parametro num indica il numero di word che si intendono leggere. Bisogna impostare tabreg per indicare l'indice della word nella "tabella dei dai letti" del master da cui si vuole che siano scritte le word lette. I valori letti verranno salvati nella "tabella dei dati letti". Si raccomanda di soddisfare sempre le seguenti due condizioni:

(addr + num - 1)  $\Leftarrow$  32 e (tabreg + num - 1)  $\Leftarrow$  32 altrimenti la richiesta non potrà essere eseguita (segnalazione mediante wcmd).

#### **Read Input Register**

Funzione di lettura ingressi a word. Si vogliono leggere i bit di un certo slave (idcard). La funzione è identica alla "Read Holding Register". Viene impostato il parametro type = 4.

Il significato delle due funzione si distingue a livello di protocollo MODBUS. Alcuni slave possono mettere a disposizione delle

zone di memoria differenti a seconda se le word lette sono Holding o Input. Nel caso di slave Qmove le due richieste hanno lo stesso effetto.

## <span id="page-6-0"></span>**1.4.4 Richieste di scrittura**

#### **Force coil**

Funzione di scrittura bit. Si vogliono scrivere (forzare) i bit di un certo slave (idcard). Viene impostato il parametro type = 5. Bisogna impostare addr per indicare l'indirizzo del bit nello slave in cui si intende scrivere. Bisogna impostare tabreg per indicare l'indice del bit nella "tabella dei dati da scrivere" in cui è contenuto il valore da scrivere.

#### **Force register**

Funzione di scrittura singola word. Si vuole scrivere (forzare) la word di un certo slave (idcard). Viene impostato il parametro  $type = 6$ .

Bisogna impostare addr per indicare l'indirizzo della word nello slave in cui si intende scrivere. Bisogna impostare tabreg per indicare l'indice della word nella "tabella dei dati da scrivere" in cui è contenuto il valore da scrivere.

#### **Force multiple coil**

Funzione di scrittura bit multipli. Si vogliono scrivere (forzare) i bit di un certo slave (idcard). Viene impostato il parametro type  $= 15.$ 

Bisogna impostare addr per indicare l'indirizzo del bit nello slave in cui si intende scrivere. Si deve impostare in num il numero di bit da scrivere. Bisogna impostare tabreg per indicare l'indice del bit nella "tabella dei dati da scrivere" da cui iniziano i valori da scrivere. Si raccomanda di soddisfare sempre le seguenti due condizioni:

(addr + num - 1)  $\Leftarrow$  512 e (tabreg + num - 1)  $\Leftarrow$  512 altrimenti la richiesta non potrà essere eseguita (segnalazione mediante wcmd).

#### **Force multiple register**

Funzione di scrittura word multiple. Si vogliono scrivere (forzare) le word di un certo slave (idcard). Viene impostato il parametro  $true = 16$ .

Bisogna impostare addr per indicare l'indirizzo della word nello slave in cui si intende scrivere. Si deve impostare in num il numero di word da scrivere. Bisogna impostare tabreg per indicare l'indice della word nella "tabella dei dati da scrivere" da cui iniziano i valori da scrivere. Si raccomanda di soddisfare sempre le seguenti due condizioni: (addr + num - 1)  $\in$  32 e (tabreg + num - 1)  $\in$  32 altrimenti la richiesta non potrà essere eseguita (segnalazione mediante

wcmd).

#### <span id="page-6-1"></span>**1.4.5 Esempi**

1) Impostazioni modbus e apertura del canale di comunicazione di tipo seriale

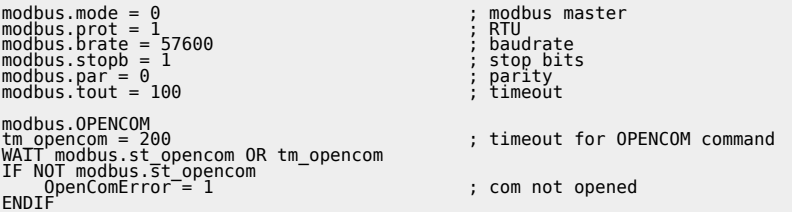

2) Impostazioni modbus e apertura del canale di comunicazione di tipo TCPIP

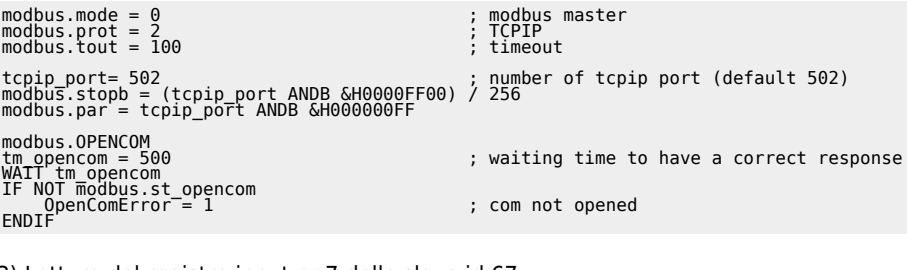

3) Lettura del registro input nr.7 dello slave id 67 modbus.idcard =  $67$ 

```
modbus.taddr = 7<br>modbus.tabreg = 7<br>modbus.num = 1<br>modbus.stwpe = 4<br>MAIT modbus.st_sended<br>WAIT modbus.err)<br>IF (modbus.err)<br>ENDIF<br>ENDIF
slVelocita = modbus.iword7
```
10

4) Lettura dei holding register dal nr.600 al nr.606 dello slave id 8 Siccome l'area di scambio dati QCL non supporta l'indirizzo 600, si utilizza il parametro tabreg per salvare i dati letti all'indirizzo

modbus.idcard = 80<br>modbus.addr = 600<br>modbus.tabreg = 10<br>modbus.type = 3<br>modbus.type = 3<br>WAIT modbus.st\_sended<br>WAIT modbus.st\_sended<br>IF (modbus.err)<br>IF (modbus.err)<br>ENDIF swTemp1 = modbus.iword10<br>slVelocita = modbus.ilong6<br>slPosiz = modbus.ilong7<br>swTemp1 = modbus.iword15

## **1.4.6 Schema a blocchi**

<span id="page-7-0"></span>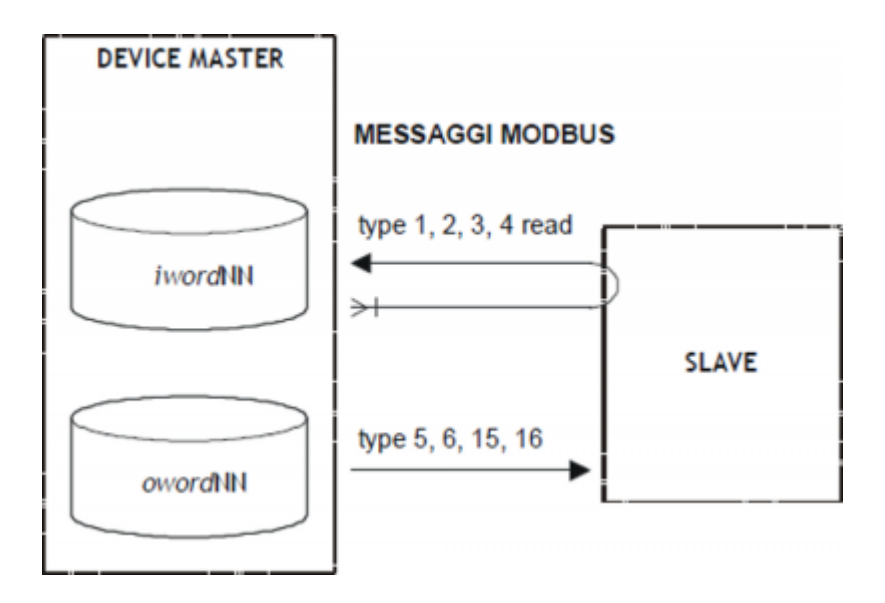

## <span id="page-7-1"></span>**1.4.7 Broadcast**

Il Broadcast è un messaggio speciale che viene inviato dal Master e viene ricevuto contemporaneamente da tutti gli slave connessi. La funzionalitá broadcast (idcard = 0) è supportata solamente in modo master e se viene usato un messaggio con type = 5, 6, 15 e 16 (solo scrittura). In questa modalità lo stato st\_sended viene attivato appena terminata la trasmissione e non alla ricezione della conferma dallo slave. Infatti non esiste nessuna risposta degli slave per questo tipo di messaggi. Non è possibile utilizzare il comando SENDSYC.

## <span id="page-7-2"></span>**1.4.8 Identificazione degli Slave**

La scheda quando funziona in modalità Master permette, con un speciale comando, di riconoscere se lo slave collegato è di tipo QEM. In caso affermativo determina anche il modello di slave connesso. Questo permette di realizzare una diagnostica sulla corretta configurazione della rete. Non è possibile estendere questo controllo a tutti i tipi di slave esistenti perché il protocollo non prevede una modalità standard di riconoscimento slave.

Il comando READSTYPE eseguito dopo aver opportunamente selezionato lo slave (tramite parametro idcard) invia allo slave una richiesta modbus nr.17 per il riconoscimento. Lo slave risponderà con un suo valore predefinito e potrà essere letto nel parametro stype del master. Nel caso lo slave non sia prodotto da QEM srl, il parametro avrà valore –1 ad indicare che lo slave è connesso ma non è possibile identificarlo.

Per il device MODBUS lo slave ID è diverso a seconda dello slave QEM utilizzato. Per una codifica degli slave in questo senso vedere il manuale Firmware dello slave utilizzato.

Esempio d'identificazione dello slave nr.12:

modbus:idcard = 12 modbus.READSTYPE WAIT modbus.st\_sended

```
IF (modbus.err)<br>sbConfig = 3
                                       : error: slave 12 not connected
ELSE
 IF (modbus.stype EQ 1) ; Board CAM-AG-98
 sbConfig = 1 ; configuration OK
 ELSE
                                       ; error in network configuration
 ENDIF
ENDIF
```
## <span id="page-8-0"></span>**1.4.9 Estensione del protocollo**

Il protocollo di comunicazione modbus standard definisce 4 tipi di dati di scambio:

- INPUT STATUS,
- COIL STATUS,
- INPUT REGISTER,
- HOLDING REGISTER.

Questi 4 tipi trattano i segnali tipo Digital Inputs, Digital Outputs, Analog Inputs, and Analog Outputs. I valori dei registri (sia INPUT REGISTERS che HOLDING REGISTERS), sono definiti come valori a 16 bit, ognuno con un unico indirizzo, (esempio INPUT REGISTER #1, INPUT REGISTER #2, INPUT REGISTER #3, ecc.).

Per permettere di suppportare tipi di dato di dimensione maggiore di 16 bit, è stata progettata una estensione al protocollo per trattare valori di dimensione long 32 bit. L'implementazione di questa funzionalitá mantiene la formattazione del messaggio standard modbus e utilizza il contenuto di due indirizzi consecutivi per rappresentare un valore 32 bit. Quando questa estensione è attiva (wider = 1), a seconda dell'indirizzo utilizzato lo slave risponderà con un valore a 16 bit o 32 bit per ogni richiesta di registro. Se l'indirizzo è superiore a 5000 verrà risposto con valore a 32 bit, se inferiore il protocollo rimane invariato con risposta a 16 bit.

## <span id="page-8-1"></span>**1.4.10 Comandi e parametri**

#### **1.4.10.1 Simbologia adottata**

Il nome del parametro, stato o comando viene riportato alla sinistra della tabella.

#### **R**

Indica se il relativo parametro o stato è ritentivo (al momento dell'inizializzazione del device mantiene lo stato

precedentemente definito), oppure lo stato che assume al momento dell'inizializzazione del device.

Se il device non necessita di inizializzazione il campo "R" indica il valore che il parametro o stato assume all'accensione della scheda.

 $R = R$ itentivo

0 = Al momento dell'inizializzazione del device il valore viene forzato a zero.

1 = Al momento dell'inizializzazione del device il valore viene forzato a uno.

- = Al momento dell'inizializzazione del device viene presentato il valore significativo.

#### **D**

Indica la dimensione del parametro.

 $F = Flaa$ 

 $B = B$ vte

 $W = Word$  $L =$  Long

 $S =$  Single Float

#### **Condizioni**

Vengono descritte tutte le condizioni necessarie affinché il parametro sia considerato corretto o perché il comando venga accettato.

In alcuni casi vengono specificati dei valori limite per l'accettazione del parametro: se vengono introdotti dei valori esterni ai limiti impostati, il dato viene comunque accettato; pertanto devono essere previsti opportuni controlli dell'applicativo tali da garantire il corretto funzionamento.

Per l'esecuzione di un comando, tutte le relative condizioni devono necessariamente essere soddisfatte; in caso contrario il comando non viene eseguito.

**A** Indica la modalità di accesso.  $R = Read (lettura)$ . W = Write (scrittura). RW = Read / Write.

#### **1.4.10.2 Parametri**

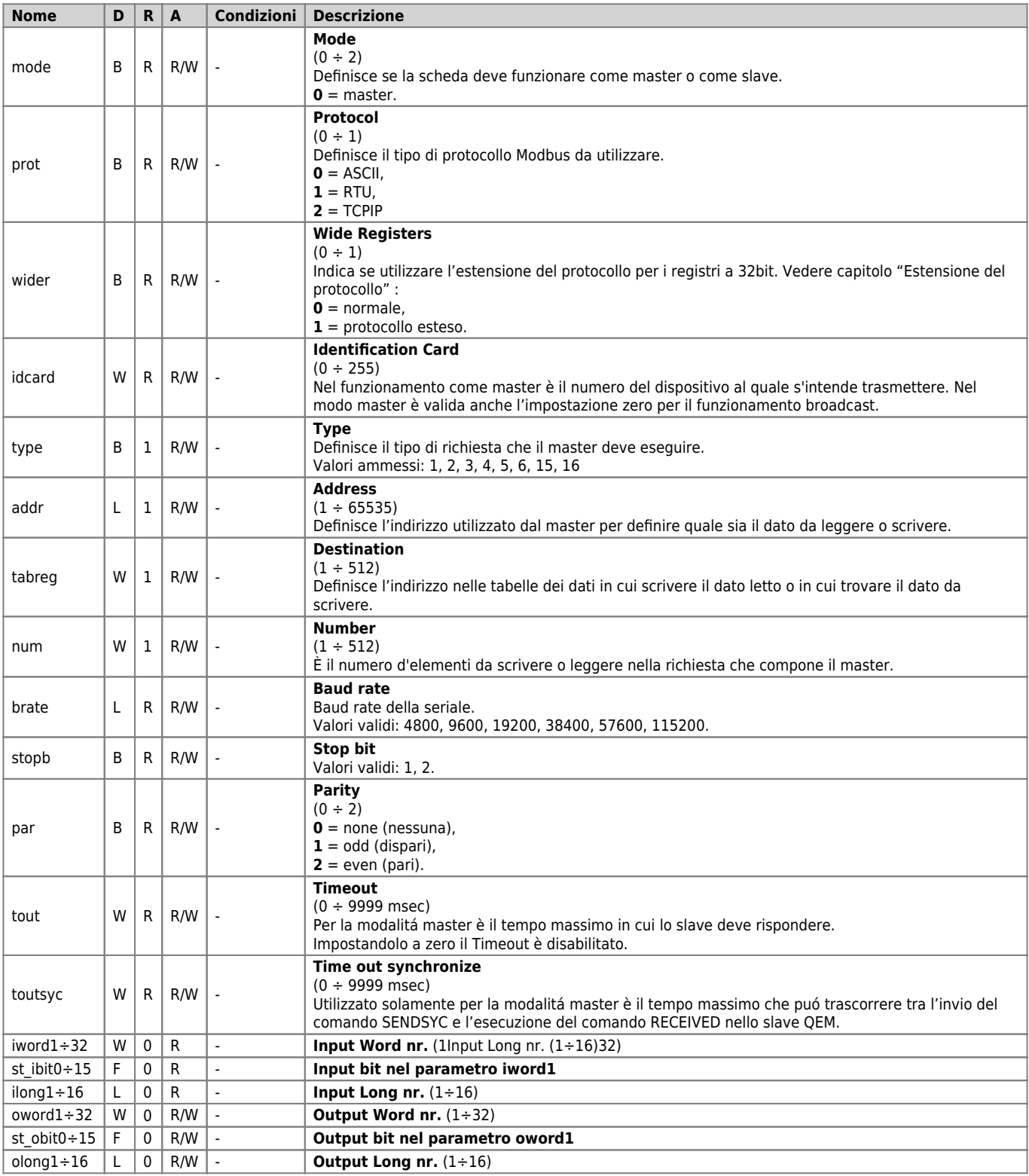

La possibilità di comunicare con il protocollo TCPIP è stata sviluppata in un tempo successivo rispetto alla nascita del device MODBUS. Per questo modivo l'impostazione della porta e dell'indirizzo IP viene eseguita mediante alcuni parametri che hanno un significato diverso.

Per configurare il numero della porta TCPIP è necessario andare a scrivere sui parametri stopb e par. Rispettivamente :

- $\bullet$  stopb = tcpip\_port /  $\&H00000100$
- **par** = tcpip\_port ANDB &H000000FF

Per impostare lo slave TCPIP a cui si vuole eseguire la richiesta è necessario andare a scrivere sul parametro brate. Un indirizzo IP può essere espresso come TcpAddr3.TcpAddr2.TcpAddr1.TcpAddr0 (per esempio 192.168.0.1).

**brate** = (TcpAddr3 \* &H01000000) + (TcpAddr2 \* &H00010000) + (TcpAddr1 \* &H00000100) + TcpAddr0

#### **1.4.10.3 Variabili**

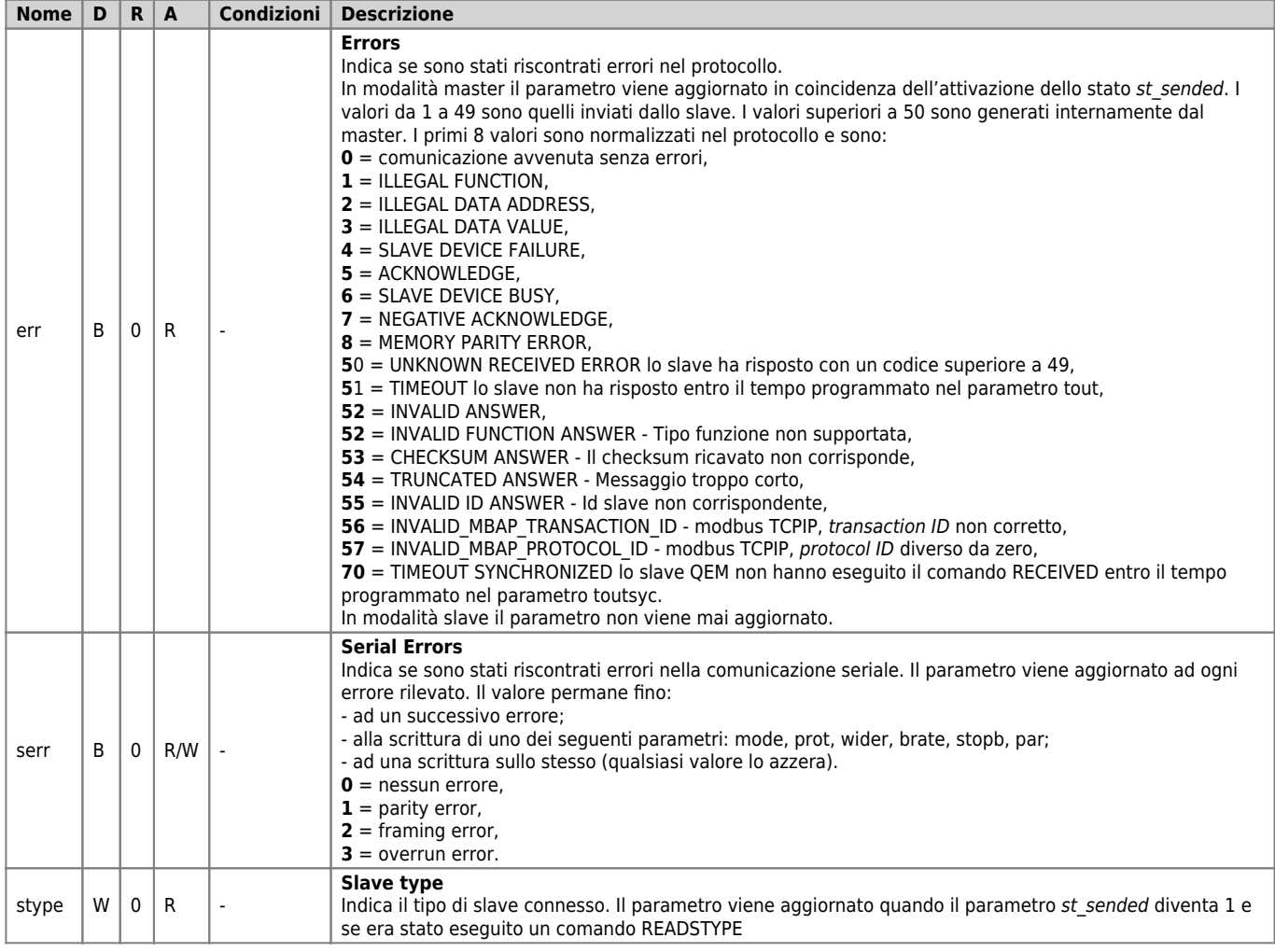

## **1.4.10.4 Stati**

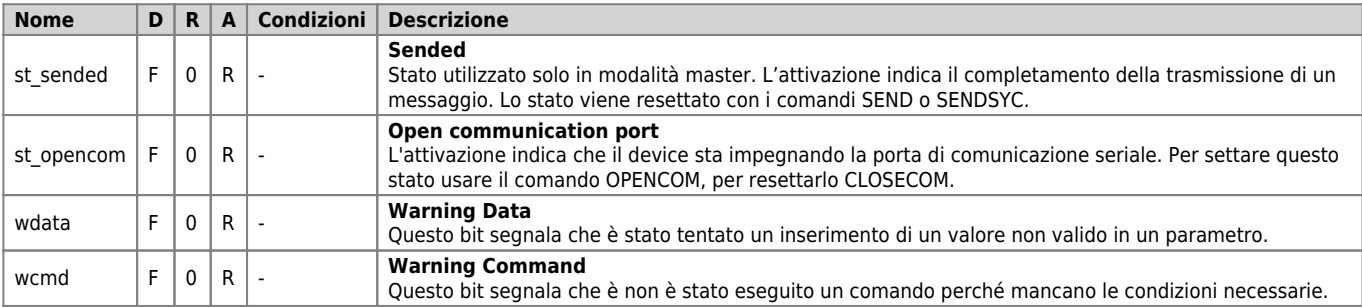

### **1.4.10.5 Comandi**

I comandi a disposizione per gestire il device sono elencati sotto in ordine di priorità decrescente.

Il device esegue tutti i comandi ricevuti entro lo stesso tempo di campionamento iniziando da quello con la priorità maggiore. Per esempio se il device riceve nello stesso tempo di campionamento i comandi CLOSECOM e OPENCOM, per primo esegue il comando OPENCOM e poi quello di CLOSECOM lasciando perciò la porta di comunicazione chiusa.

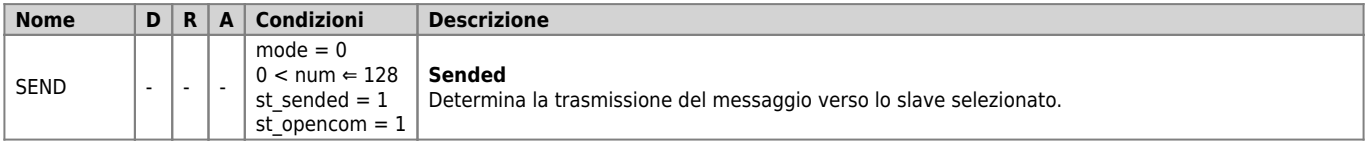

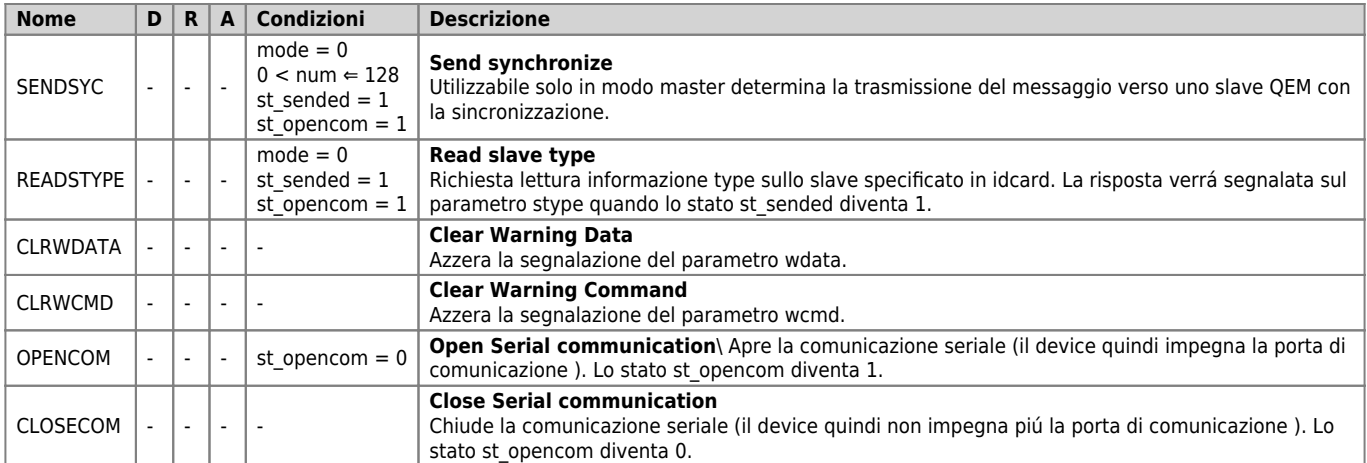

#### <span id="page-11-0"></span>**1.5 Descrizione funzionamento come slave**

#### <span id="page-11-1"></span>**1.5.1 Modo di funzionamento SLAVE**

La modalità slave viene impostata con il parametro mode = 1 o mode = 2. Bisogna introdurre nei parametri il codice dell'ID slave tramite il parametro idcard.

#### **Impostazioni modbus e apertura del canale di comunicazione di tipo seriale**

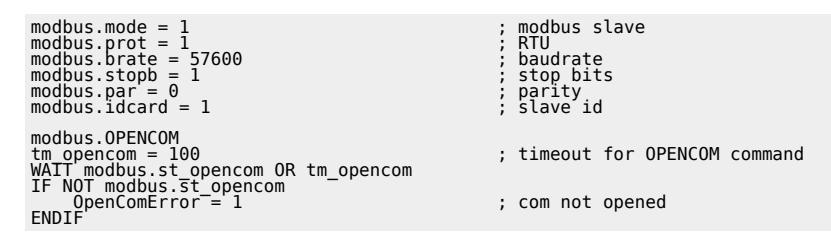

#### **Impostazioni modbus e apertura del canale di comunicazione di tipo TCPIP**

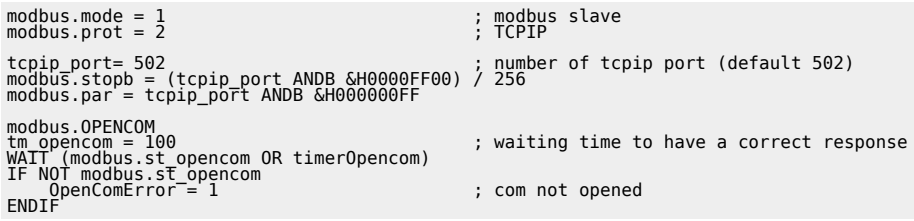

Le operazioni che spettano all'applicativo QCL sono essenzialmente due:

- aggiornare i parametri tipo owordNN, olongNN (che verranno poi letti dal master)
- processare i parametri tipo iwordNN, ilongNN (che sono stati scritti dal master)

#### **1.5.1.1 Aggiornamento dei parametri tipo owordNN**

Per aggiornare i parametri tipo owordNN il QCL deve scrivere i valori nei parametri quindi inviare il comando VALIDATE. L'utilizzo del comando si rende necessario per rendere disponibili alle letture del master i nuovi dati nello stesso istante, evitando così che possano venire letti solamente parte dei parametri aggiornati. Quindi l'assegnazione di un valore ad un parametro device NON SIGNIFICA che esso sia immediatamente disponibile per le letture del master. Sarà disponibile solamente dopo il comando VALIDATE.

#### **Esempio**

modbus.olong1 = anpos.speed modbus.oword1 = npezzi modbus.oword2 = npezzitot modbus.oword3 = anpos.dir modbus.olong2 = anpos.posit modbus.VALIDATE

#### **1.5.1.2 Processo dei parametri tipo iwordNN**

Per processare i parametri tipo iwordNN, invece, il QCL deve attendere che lo stato st\_msgrx venga attivato. Questo significa che un messaggio di scrittura è stato inviato dal master. Per i messaggi di lettura nessun segnale viene riferito ai parametri QCL. Il QCL poi deve prelevare i valori dall'area scambio dati e al termine deve inviare il comando RECEIVED, solo allora lo stato st\_msgrx viene disattivato.

#### **Esempio**

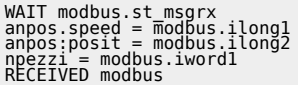

Naturalmente non esiste nessun controllo per evitare che durante la lettura dei parametri *iwordNN* il master erroneamente esegua un'altra scrittura, prima che il codice del progetto presente nello slave finisca il processo. Inoltre il codice per la manipolazione del device modbus nell'applicativo è consigliato che sia raccolto in un unico task in modo da non creare accessi contemporanei ai device che potrebbero generare delle condizioni non valide in ogni singolo contesto.

Tutte le richieste di lettura che arrivano dal master MODBUS fanno riferimento ai dati di tipo owordNN accedendo quindi alla stessa area dati. Lo slave mette a disposizione i valori che il master leggerà nei parametri di tipo owordNN. Tutte le richieste di scrittura che arrivano dal master MODBUS fanno riferimento ai dati di tipo iwordNN accedendo quindi alla stessa area dati. Lo slave mette a disposizione i parametri iwordNN dove il master potrà scrivere i dati.

# **DEVICE SLAVE MESSAGGI MODBUS** type 5, 6, 15, 16 write iwordNN **MASTER** type 1, 2, 3, 4 read owordNN

## <span id="page-12-0"></span>**1.5.2 Schema a blocchi**

## <span id="page-12-1"></span>**1.5.3 Comandi e parametri**

#### **1.5.3.1 Simbologia adottata**

Il nome del parametro, stato o comando è riportato alla sinistra della tabella.

#### **R**

Indica se il relativo parametro o stato è ritentivo (al momento dell'inizializzazione del device mantiene lo stato precedentemente definito), oppure lo stato che assume al momento dell'inizializzazione del device.

Se il device non necessita di inizializzazione il campo "R" indica il valore che il parametro o stato assume all'accensione della scheda.

R = Ritentivo

0 = Al momento dell'inizializzazione del device il valore è forzato a zero.

1 = Al momento dell'inizializzazione del device il valore è forzato ad uno.

- = Al momento dell'inizializzazione del device è presentato il valore significativo.

#### **D**

Indica la dimensione del parametro.

- $F = Flag$
- $B = Byte$
- $W = Word$  $L =$  Long
- S = Single Float

#### **Condizioni**

Sono descritte tutte le condizioni necessarie affinché il parametro sia considerato corretto o perché il comando venga accettato.

In alcuni casi sono specificati dei valori limite per l'accettazione del parametro: se sono introdotti dei valori esterni ai limiti impostati, il dato è comunque accettato; pertanto devono essere previsti opportuni controlli dell'applicativo tali da garantire il corretto funzionamento.

Per l'esecuzione di un comando, tutte le relative condizioni devono necessariamente essere soddisfatte; in caso contrario il comando non è eseguito.

**A**

Indica la modalità d'accesso. R = Read (lettura). W = Write (scrittura). RW = Read / Write.

#### **1.5.3.2 Parametri**

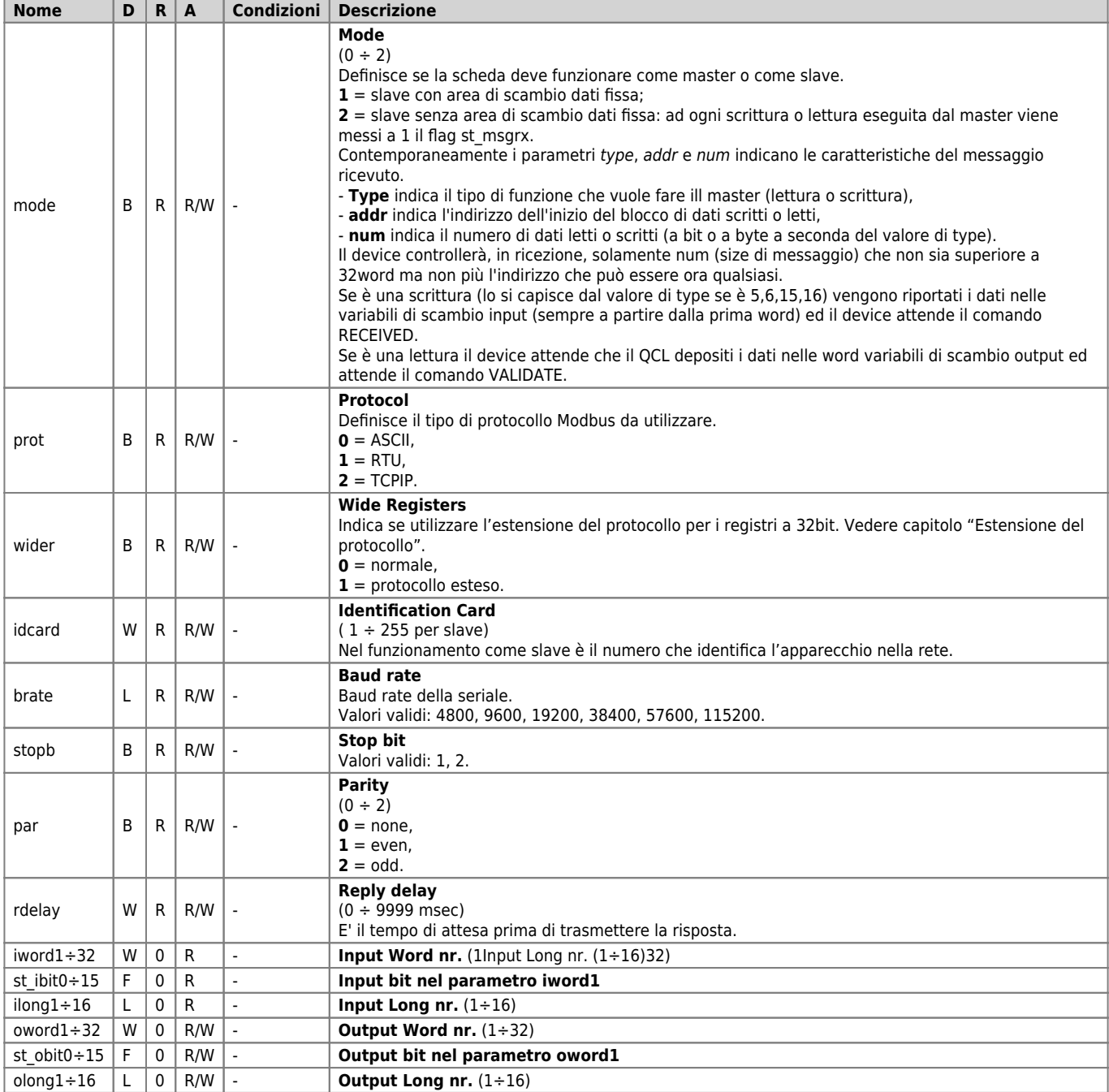

#### **1.5.3.3 Variabili**

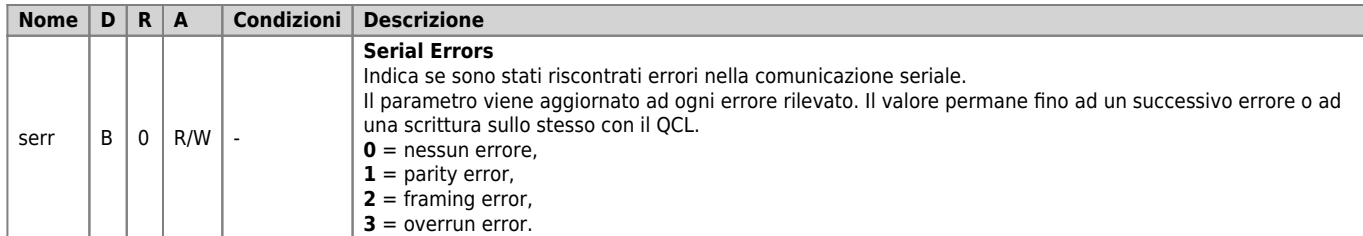

#### **1.5.3.4 Stati**

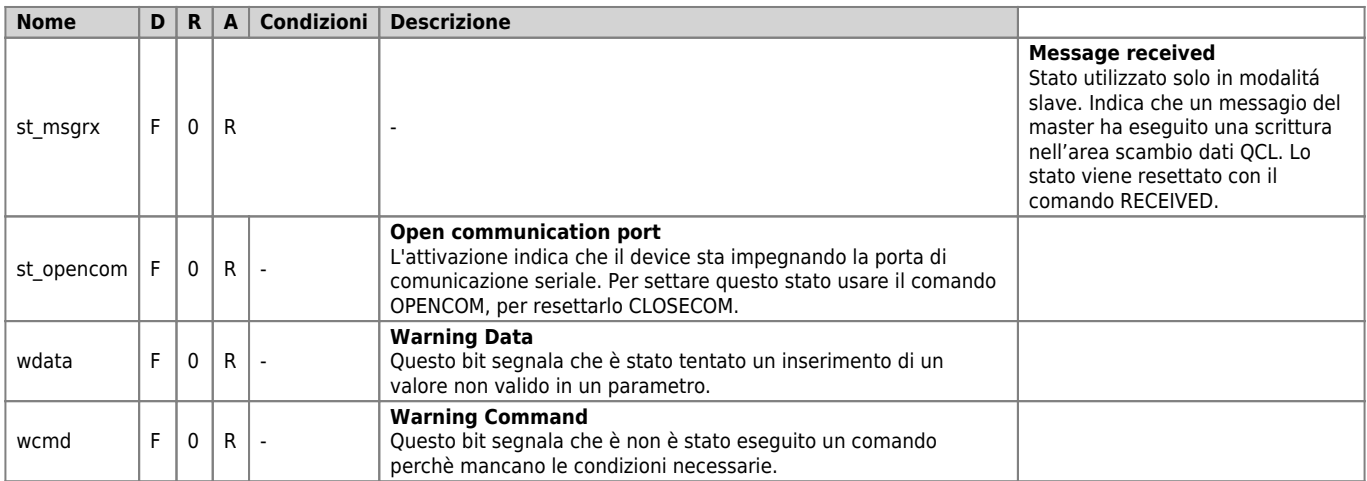

#### **1.5.3.5 Comandi**

I comandi a disposizione per gestire il device sono elencati sotto in ordine di priorità decrescente. Il device esegue tutti i comandi ricevuti entro lo stesso tempo di campionamento iniziando da quello con la priorità maggiore. Per esempio se il device riceve nello stesso tempo di campionamento i comandi CLOSECOM e OPENCOM, per primo esegue il

comando OPENCOM e poi quello di CLOSECOM lasciando perciò la porta di comunicazione chiusa.

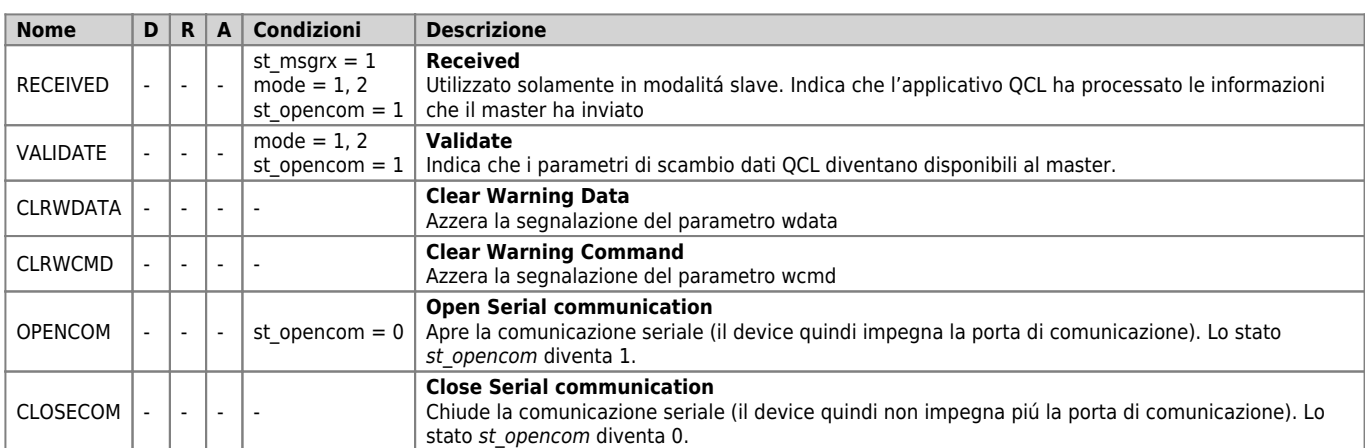

## <span id="page-14-0"></span>**1.6 Migrazione dal device MODBUS01 al device MODBUS**

Il primo aspetto da tenere presente per la migrazione è il fatto che il device MODBUS01 è esterno mentre il MODBUS è interno. Questo implica che la dichiarazione del device deve essere eseguita nella sezione "INTDEVICE" dell'unità di configurazione del progetto. Inoltre, questo comporta la scelta, durante la definizione del device MODBUS, del tempo di campionamento. Il valore del tempo di campionamento che mantiene inalterate le prestazioni della comunicazione tra i due device è pari a 5 ms. Bisogna inoltre, in fase di definizione, selezionare la seriale da impegnare.

Il device MODBUS ha aumentato il numero di variabili di scambio (da 16 word a 32 word) ma questo non influenza il funzionamento per le impostazioni che utilizzano al massimo 16 word come sono quelle pensate per il device MODBUS01. Il device MODBUS ha limitato la variabile "num" a 128, mentre per il device MODBUS01 il limite è 256. Questo si è reso necessario per permettere un'ottimizzazione del tempo di campionamento. La scelta è stata presa in considerazione del fatto che tali valori venivano impiegati unicamente per la gestione dei Coils, ma che perdeva di logica la lettura/scrittura di più di 128 coils consecutivi.

Il device MODBUS consente di controllare (mediante 2 nuovi comandi) l'impegno della seriale di comunicazione da parte del device. Questa nuova funzionalitá è interessante nell'eventualità che in un progetto Qview siano stati dichiarati altri devices che possono utilizzare la stessa seriale.

Se un applicativo era stato scritto per il device MODBUS01 bisogna aggiungere il comando OPENCOM (eseguito anche solo una

volta) come mostrato nel seguente esempio.

## <span id="page-15-0"></span>**Esempio:**

```
; impostazione dei parametri di comunicazione<br>modbus.mode = 0<br>modbus.brate = 38400
...
modbus.OPENCOM
WAIT modbus.st_opencom
modbus.idcard = 80<br>modbus.addr = 600<br>modbus.tabreg = 10<br>modbus.type = 3<br>modbus.type = 3<br>modbus.sEND<br>WAIT (modbus.err)<br>IF (modbus.err)<br>IF (modbus.err)<br>ENDIF
```

```
Documento generato automaticamente da Qem Wiki - https://wiki.qem.it/
Il contenuto wiki è costantemente aggiornato dal team di sviluppo, è quindi possibile che la versione online contenga
informazioni più recenti di questo documento.
```